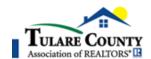

## **MLS Scheduling Service**

# Supra BrokerBay

July 9th 2024

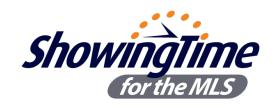

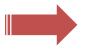

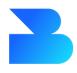

**BROKER** BAY

TCMLS will be <u>replacing</u> **ShowingTime for the MLS** with **Supra's BrokerBay** MLS scheduling service on **July 9**<sup>th</sup>. Supra's BrokerBay will be provided as a member benefit with similar functionality as ShowingTime but with the added feature of being integrated with our Supra Lockbox system.

## **CLICK LINK TO LEARN MORE:**

https://www.brokerbay.com/mls/tulare-county-mls

#### TRAINING WEBINARS

https://carrier.zoom.us/webinar/register/WN InbRB2YGQHum1RxQ4emRow

## What is the benefit of an integrated scheduling and lockbox system?

A single platform for lockbox access and electronic scheduling. *Members will also be able to manage Supra lockbox access by appointments in the future (est. ~2025). Meaning: Showing agents can only open the MLS lockbox at the approved date/time!* 

## What will be changing in the MLS?

A new field called [Showing Service] will be added to the MLS that will allow the listing agent to indicate if the listing will be using the MLS scheduling service. Currently, all listings automatically populated at ShowingTime and required listing agent to manually disable the service at ShowingTime if the listing agent did not want to use the service. Starting July 9th, the listing agent can enable and/or disable MLS scheduling service for each listing within the MLS.

#### How do I use the BrokerBay MLS scheduling service?

- 1.) Click the 'BrokerBay' icon on the dashboard and complete the one-time registration to configure default settings. **Registration available July 1**st **2024**.
- 2.) CHANGE LISTING and select 'BrokerBay' under the [Showing Service] menu for each listing that will be using the MLS scheduling service. The listing(s) will populate at BrokerBay within 15 minutes. Menu available July 9<sup>th</sup> 2024.

## What if I use ShowingTime paid (concierge) services?

ShowingTime for the MLS (scheduling service via the MLS) will be <u>DISABLED</u> on July 9<sup>th</sup> but listing agents that use paid services through ShowingTime may continue to use those services but without the MLS integration. NOTE: BrokerBay paid concierge services also available for those interested.

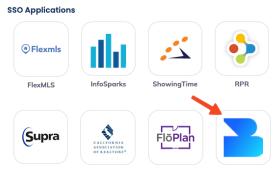

**Step1**: Complete one-time registration in dashboard. **Step2**: Select BrokerBay as the ShowingService in the listing.